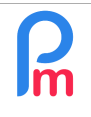

Prérequis : Administrateur + Connaissance Excel®/fonctions

## **Objectif**

**Payroll Mauritius** vous permet de créer vos propres états/rapports paramétrables en choisissant les colonnes à faire afficher. Il se peut cependant que vous n'ayez besoin que d'une extraction en filtrant sur le contenu d'une ou plusieurs colonne(s).

**Payroll Mauritius** vous autorise ceci grâce a sa capacité de gérer les formules de Microsoft© Excel®.

## **Comment faire ?**

Pour cela, nous allons regarder un exemple.

Imaginons que vous souhaitiez générer un registre des Salariés (plus complet que celui existant en standard dans le système (avec plus ou d'autres colonnes)) et que vous disposiez de 2 catégories de Salariés que vous avez mis dans le champs Bureau/site : des « WORKERS » et des « STAFF ».

 $\parallel$ Remarque : Vous pouvez bien sur utiliser n'importe quel champ pour ce qui va suivre, y compris des champs créés par le bouton [Paramètres] > « Champs Paramétrage »

Vous pourriez ainsi bâtir un rapport comme celui-ci :

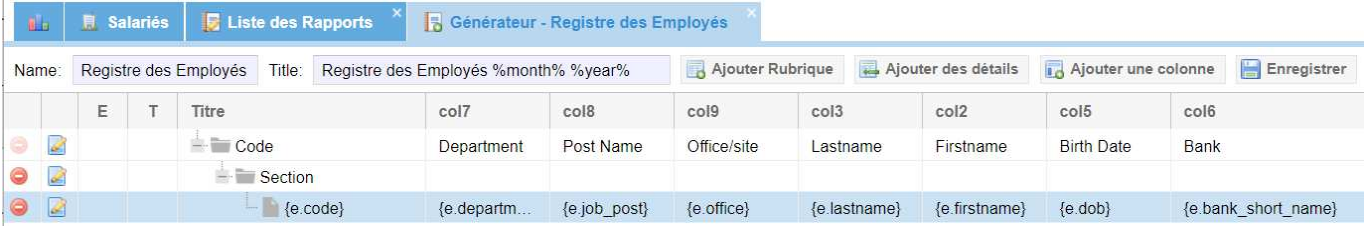

Remarque : Pour créer une liste de données Salarié, nous vous conseillons de copier un rapport déjà existant comme le « Bank Report » (en utilisant le bouton la situé en fin de la ligne du rapport), puis en modifiant celui-ci.

Si vous lancez ce rapport, tous les Salariés seront listés, WORKERS et STAFF.

Imaginons que vous ne souhaitez un rapport qu'avec les Salariés « WORKERS ».

Pour cela nous allons travailler en 2 étapes.

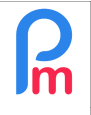

Prérequis : Administrateur + Connaissance Excel®/fonctions

 **Etape 1** : Modifions la colonne 9 (col9) Office/site, et à la place du champ **{e.office}**, nous allons mettre à la place :

**=if("{e.office}"="WORKERS","WORKERS","")**

A noter le **=** en début, permet de notifier à **Payroll Mauritius** qu'il s'agit d'une formule à exécuter et non un champ à afficher.

Vient ensuite le « **if** » qui est celui de Excel® avec, après l'ouverture de la parenthèse la condition, puis virgule si condition est vraie, virgule si condition est fausse, fermeture de la parenthèse.

La condition **"{e.office}"="WORKERS"** est à formuler en prenant en compte que le champ qui se trouve entre les { } va se transformer en contenu dudit champ ; ainsi la condition ci-dessus, du fait que le champ e.office est soit WORKERS soit STAFF, sera soit **"WORKERS"="WORKERS"** auquel cas la condition sera remplie, soit **"STAFF"="WORKERS"** et la condition ne sera pas remplie.

Si la condition est remplie, il sera alors affiché **WORKERS** dans le champs Sinon, le champ sera vide (**,"")**

En exécutant ce rapport, vous aurez désormais encore TOUS LES SALARIES, mais lorsque le Salarié fait partie du STAFF, alors le champ office affiché sera vide.

 **2ème étape** : Elimination des lignes ou un champ particulier est vide

Pour cela, cliquez sur l'icône d'édition de la ligne de détail, puis dans la section filtres, entrez dans le champ « Filter blank col », la colonne où si la donnée est vide, la ligne n'est pas affichée, puis [Valider]

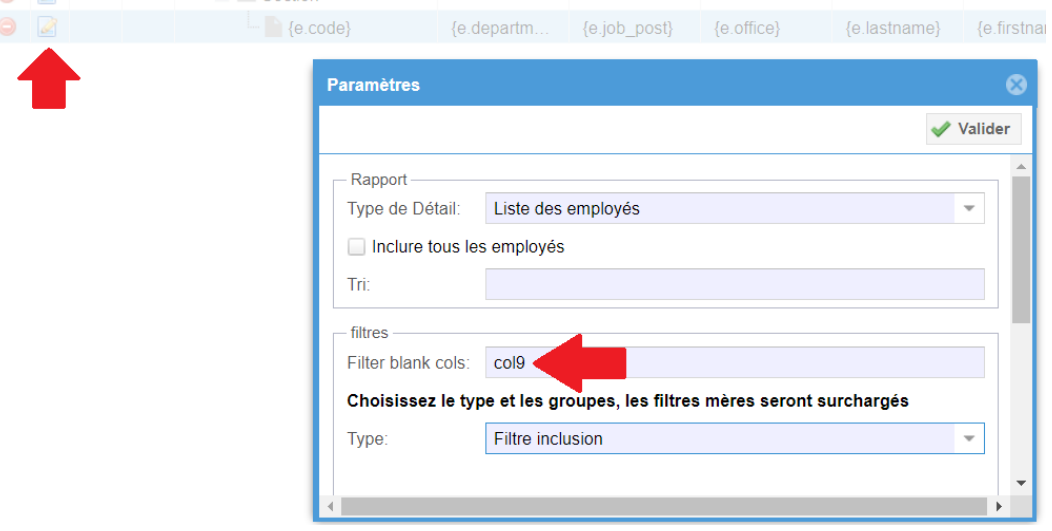

A l'exécution de votre rapport désormais, seuls les Salariés WORKERS seront affichés !

\_\_\_\_\_\_\_\_\_\_\_\_